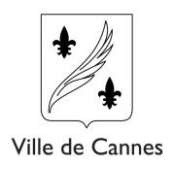

## Création de compte sur mon portail hébergeur

Je me rends sur le site de la taxe de séjour de la Ville de Cannes **<https://taxedesejour.ofeaweb.fr/ts/cannes>**

## **1) Je clique sur le bouton « créer mon espace hébergeur »**

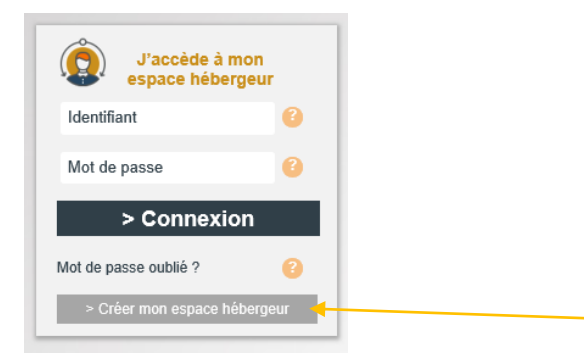

Tout au long du processus d'inscription je suis guidé dans les différentes étapes.

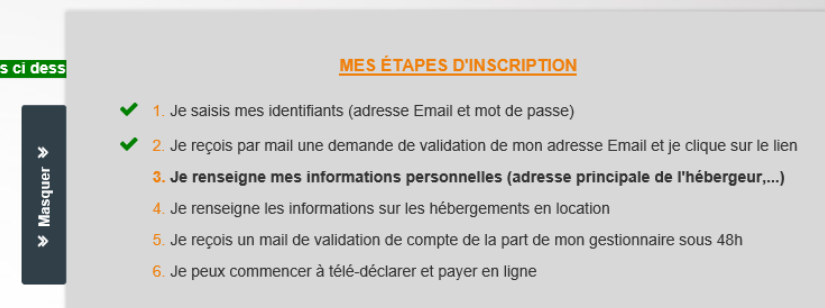

**2) Je renseigne mon adresse Mel valide mon mot de passe.**

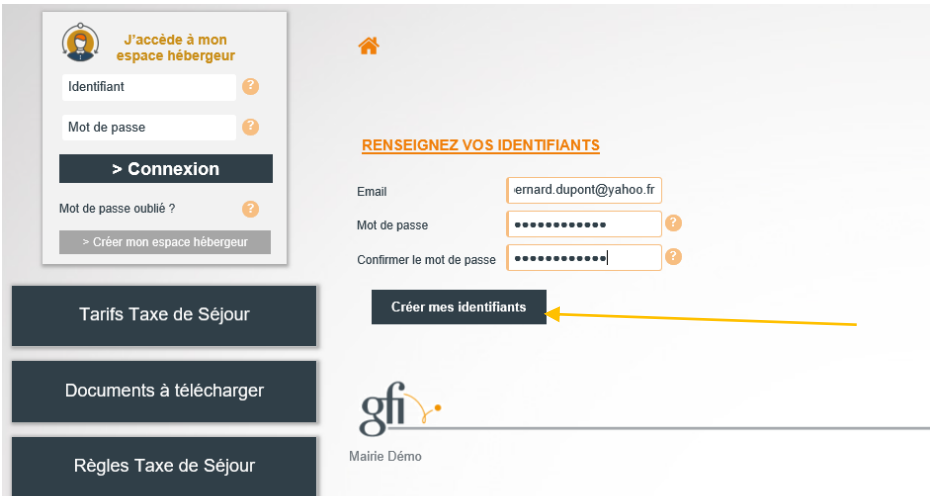

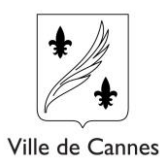

**3) Je reçois message à l'adresse renseignée avec un lien pour compléter l'inscription. En suivant le lien j'arrive sur l'écran de saisie.**

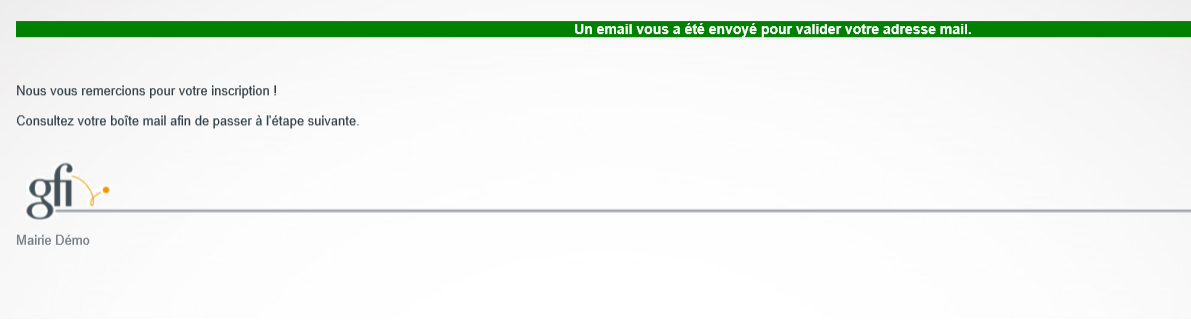

**4) Je renseigne les informations me concernant, puis je clique sur « suivant »**

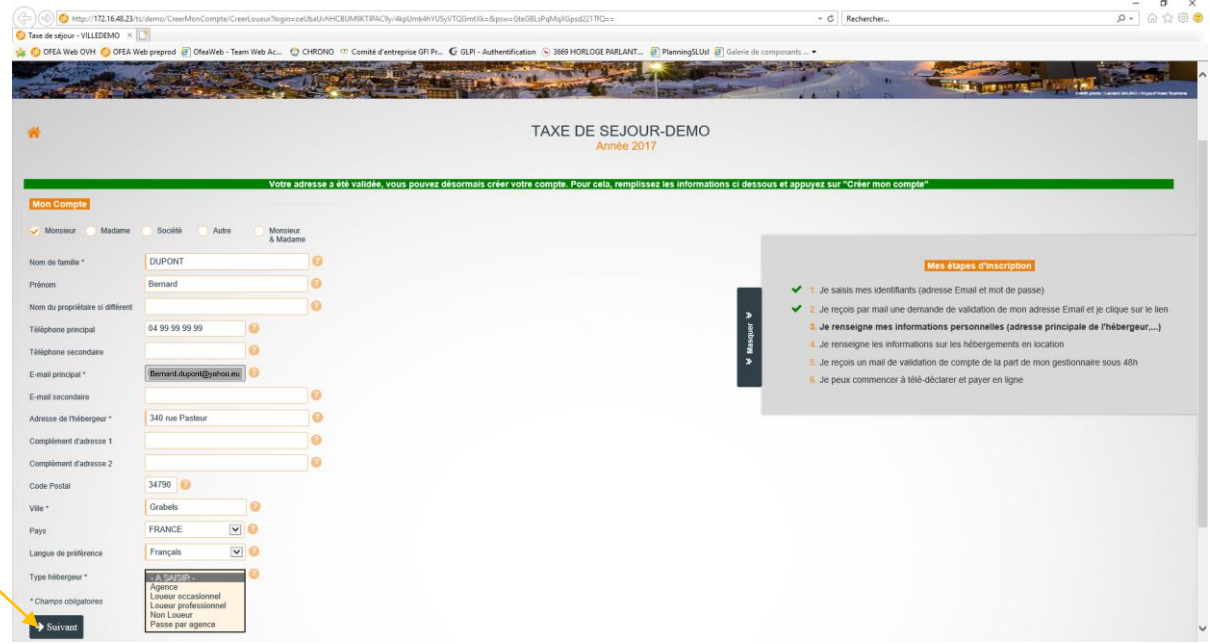

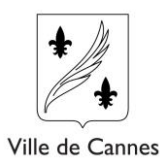

**5) Je renseigne les informations de mon hébergement et je clique sur « créer mon compte ».** 

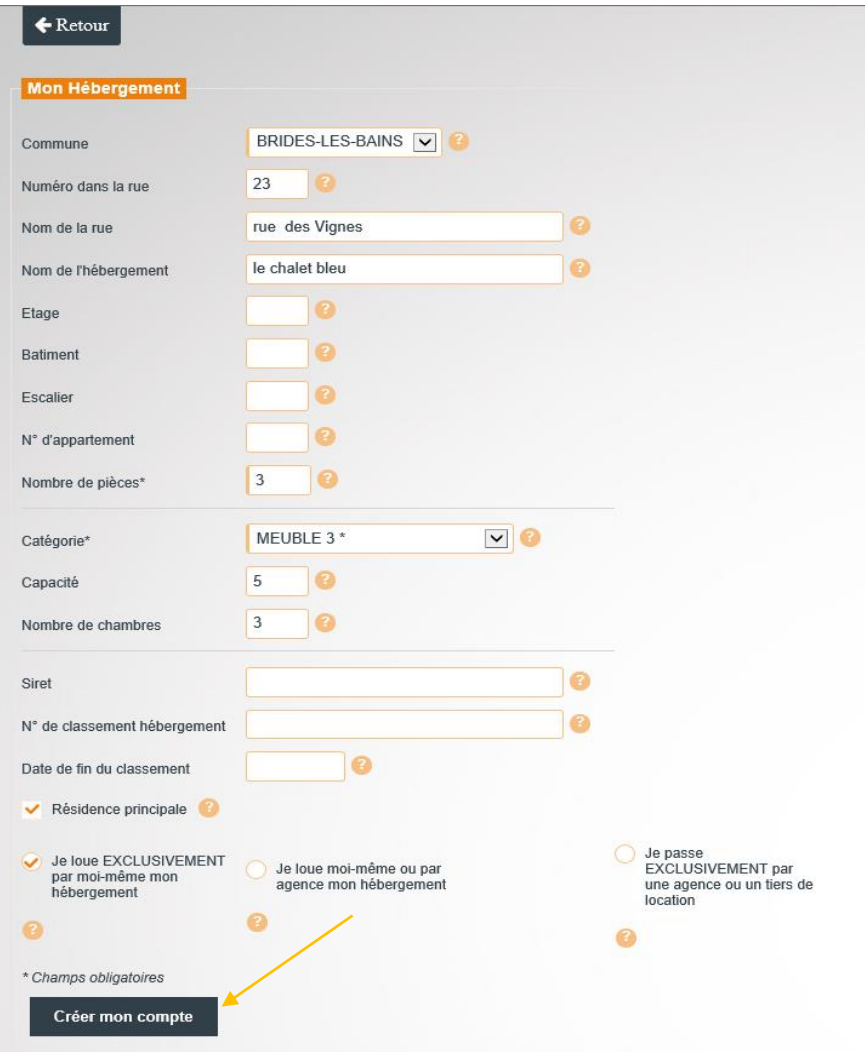

**Un message me confirme la création de mon compte, je peux déclarer un autre hébergement ou quitter dans l'attente de la validation de ma demande.** 

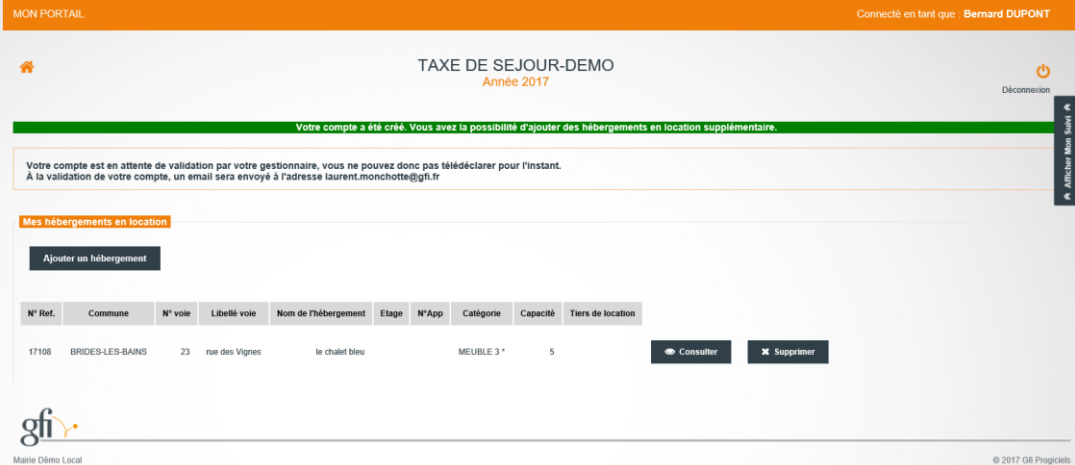